# OBPAS (Online Building Plan Approval System)

Online Building Plan Approval System of Uttar Pradesh State Industrial Development Authority (UPSIDA) developed by Medhaj Techno Concept Private Limited on behalf of U.P. Electronics Corporation Limited

#### **User Manual**

(For Architects)

Version – 1.0

Designed and Drafted by -

Medhaj Techno Concept Pvt. Ltd.

## **Table of Content**

- 1. Introduction to Online Building Plan Approval System (OBPAS)
- 2. Description/ Role of Architect
- 3. How to register
- 4. Dashboard and Tool Navigation

#### Introduction

OBPAS (Online Building Plan Approval System) is a new revolutionary tool developed by Medhaj Techno Concept Private Limited on behalf of U.P. Electronics Corporation Limited to speed up the process of building plan compliance check-in accordance with building by-laws of respective councils. Its high speed and accuracy are a boon to all stakeholders. It is capable of analyzing the building plans within minutes and generates a set of reports, which are comprehensive and easily understandable to all.

In the software, architect is considered to be a person who plans, designs and oversees the construction of the building. The professional requirement for Architect varies from place to place. In Indian ecosystem, only those architects, qualified with an appropriate license, certification or registration like Council of Architecture (COA) may legally practice architecture. The architect once hired by a client is responsible for creating a design concept that both meets the requirements of the client and provides the facility suitable as per the requirement. The architect must meet all the requirements of the planned project, ascertaining the viability of the same with the client (AUTHORITY)

Authority refers to "Development Authorities", meaning a person or body appointed as, contemplated by and in accordance with the municipal corporation for the development of the land in the city.

The development authority is responsible for infrastructure development, commercial projects, residential schemes and amenities, rehabilitation of slums, preparation and implementation of master plans, eco-friendly schemes and transportation systems.

Development, in terms of land, property or real estate process of coordinating various activities to transform ideas and plans into reality. As a business process, it involves the financing, construction, renovation, or refurbishment of buildings and land in order to make profit and continue the development of area under its jurisdiction. So, the major role in the development comes for the architects as stated above.

The development process for any building can be summarised in two phases, namely: Pre-Construction

(Sanction) and Post-Construction (Completion).

URL to access OBPAS platform

URL - https://upsida.obpas.co.in/index.php

## How to Register

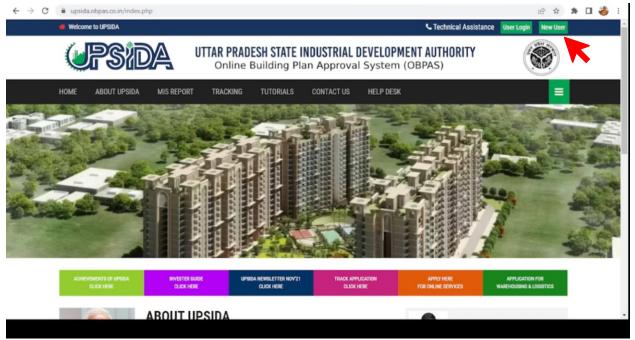

For New Users – New users will have to click on the "New Users" button to register themselves as one of the following :

- Allottee
- Architect
- Engineer
- Supervisor

| ← → C | upsida.obpas.co.in/new_users.php                 | 🖻 🏚 🕈 🖬 🍎 🗄 |
|-------|--------------------------------------------------|-------------|
| (JPS) | Online Building Plan Approval System (OBPAS)     |             |
|       | Registration Form                                |             |
|       | Want To Register As?                             |             |
|       | For Queries and Support, Please Contact HelpLine |             |
|       |                                                  |             |

#### Architects :

Andaman & Nicoba

Architects need to click on "Architect" button to proceed with the Registration process. <u>Architects with</u> <u>valid COA certificate</u> can apply for the registration process through OBPAS portal using the sign-up button made available on the landing page of the web portal. Application form consisting of personal information, contact information, and login information with auto-generated unique architect id will be auto-filled using the COA API, and the application will be submitted by the architect on the web portal. After the successful submission of mandatory documents and details, the registration process will move to the next level for approval from the concerned authority. By then the architect will receive login details on the registered email ID and Mobile Number (SMS & WhatsApp) but will be able to login only when approval from the concerned official has been accorded and will be intimated on registered contact details.

The user needs to fill out the following mandatory fields marked with \*, in order to register as an "Architect" (fields shown in the image below)

| Enter COA Registration Number* Prefill                                                |                                                                                                    |
|---------------------------------------------------------------------------------------|----------------------------------------------------------------------------------------------------|
| Enter COA Registration Number* Prefill In case Of Saved as aDraft                     |                                                                                                    |
| COA Registration Number*                                                              | Title                                                                                                    |
| CA/YYYY/XXXXX                                                                         | Enter Title                                                                                                    |
| First Name*                                                                           | Middle Name                                                                                                    |
| Enter First Name                                                                      | Enter Middle Name                                                                                                    |
| Last Name*                                                                            | Architect Status                                                                                                    |
| Enter Enter Last Name                                                                 | Architect Status                                                                                                    |
| Architect District                                                                    | Architect Validity UpTo                                                                                                    |
| Enter Architect District                                                              | Enter Architect Validity UpTo                                                                                                    |
| Father's Name*                                                                        | Mobile Number*                                                                                                    |
| Enter Father's Name                                                                   | +91 Enter Mobile no.                                                                                                    |
| Email ID*                                                                             | Alternate Mobile No.                                                                                                    |
|                                                                                       |                                                                                                    |
| Enter Email ID                                                                        | +91 Enter Alternate Mobile No.                                                                                                    |
| Enter Email ID Phone Number: +91                                                      |                                                                                                    |
| Phone Number:                                                                         | +91 Enter Alternate Mobile No.<br>Upload COA Certificate:* (Only .pdf file allowed, Max size:1mb)                                                                                                    |
| Phone Number:<br>+91                                                                  | +91 Enter Alternate Mobile No.<br>Upload COA Certificate:* (Only .pdf file allowed, Max size:1mb)<br>Upload                                                                                                 |
| Phone Number:<br>+91<br>Select Govt Id:*                                              | +91 Enter Alternate Mobile No.<br>Upload COA Certificate:* (Only .pdf file allowed, Max size:1mb)<br>Upload<br>Upload Govt Id:* Only .jpg, .png file allowed)                                               |
| Phone Number:<br>+91<br>Select Govt Id:*<br>Select Your ID                            | +91 Enter Alternate Mobile No. Upload COA Certificate:* (Only .pdf file allowed, Max size:1mb) Upload Upload Govt Id:* Only .pg, .png file allowed) Upload Permanent Address*                               |
| Phone Number:<br>+91<br>Select Govt Id:*<br>Select Your ID<br>Correspondance Address* | +91 Enter Alternate Mobile No. Upload COA Certificate:* (Only .pdf file allowed, Max size:1mb) Upload Upload Govt Id:* Only .jpgpng file allowed) Upload Permanent Address*  same as correspondance address |

Uttar Pradesh

~

| Password*      | Confirm Password*                                                                                |
|----------------|--------------------------------------------------------------------------------------------------|
| Enter Password | Re-Enter Password                                                                                |
|                | e details are true genuine. If any discrepancy/discrimination/variation/ is found in details and |

After filling in all the required details you can submit the request to create the login credentials which will be done once the details are verified on the server.

If during the process, you wish to save the details and do the process at a later time, you can save the current progress using the "Save as Draft" button.

Please note that for saving the application as a draft, COA registration number is mandatory to be filled.

### Dashboard/ Tool Navigation -

Once you successfully complete the registration process, you will be able to log in to the OBPAS tool using the Login credentials and successful verification of OTP-based authentication. Post logging in, the very first screen you will see is the Dashboard (screenshot below)

Please note that the default screen is the Allottee's Application screen.

#### Home Page –

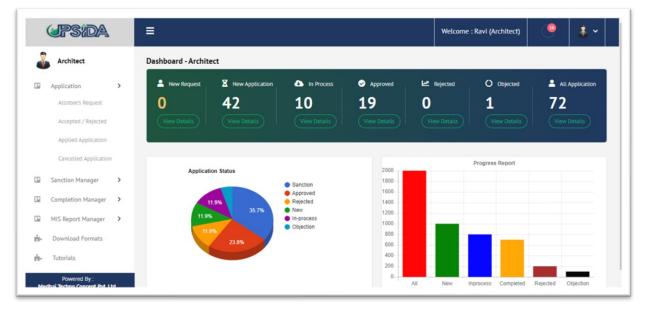

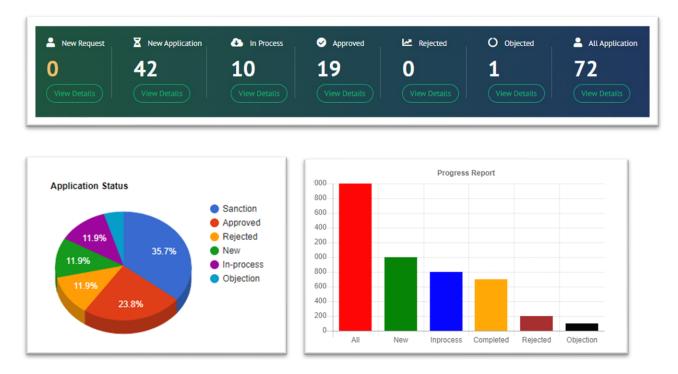

Dashboard gives you some key information as shown in the screenshot below -

#### Allottee's Request :

The request for allottee for the architect shall be displayed under this tab.

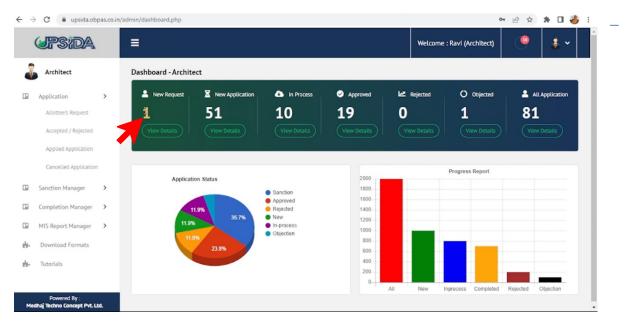

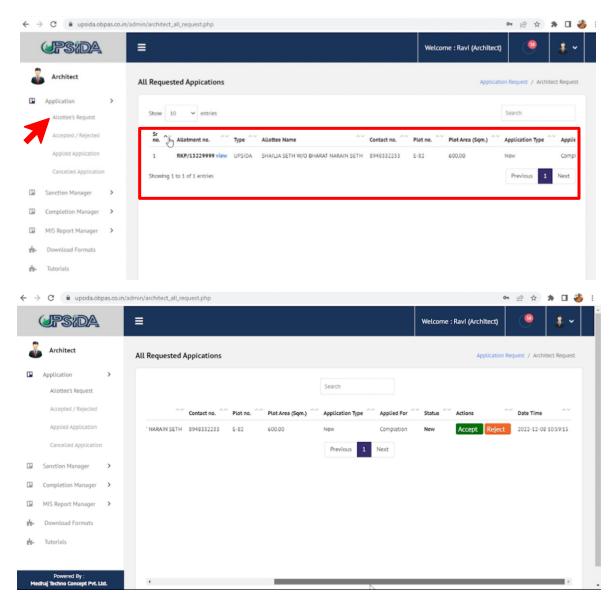

#### Accepted / Rejected –

This menu option will show a list of applications that are either accepted or rejected by the Architect (as shown in the Screenshot below)

| \$    | Architect             |   | All Accepted/ | Rejected       |               |             |          |                  |             | Application / | Accepted/ Rejected Reques |
|-------|-----------------------|---|---------------|----------------|---------------|-------------|----------|------------------|-------------|---------------|---------------------------|
| Ар    | plication             | > |               |                |               |             |          |                  |             |               |                           |
|       | Allottee's Request    |   | Show 10       | ✓ entries      |               |             |          |                  |             | Se            | earch                     |
|       | Accepted / Rejected   |   | Sr no. ^~     | Allotment no.  | Allottee Name | Contact no. | Plot no. | Plot Area (Sqm.) | Applied For | Status        | Date Time                 |
|       | Applied Application   |   | 1             | ALOT52632 view | Vijay Singh   | 8934896456  | AVF4444  | 112.50           | Sanction    | Accepted      | 2022-11-16 13:34:07       |
|       | Cancelled Application |   | 2             | ALOT52632 view | Vijay Singh   | 8934896456  | AVF4444  | 112.50           | Completion  | Accepted      | 2022-11-16 13:09:57       |
|       |                       |   | 3             | ALOT52632 view | Vijay Singh   | 8934896456  | AVF4444  | 112.50           | Sanction    | Accepted      | 2022-11-16 13:34:07       |
| Sai   | nction Manager        | > | 4             | ALOT52632 view | Vijay Singh   | 8934896456  | AVF4444  | 112.50           | Completion  | Accepted      | 2022-11-16 13:09:57       |
| Co    | mpletion Manager      | > | Showing 1 to  | 4 of 4 entries |               |             |          |                  | l           |               | Previous 1 Next           |
| MI    | S Report Manager      | > |               |                |               |             |          |                  |             |               |                           |
| ∎• Do | ownload Formats       |   |               |                |               |             |          |                  |             |               |                           |
| F Tu  | torials               |   |               |                |               |             |          |                  |             |               |                           |

| •                     | All Accepted | u/ Rejected       |               |             |          |                  | ~           | pucation y | Accepted/ Rejected Request |
|-----------------------|--------------|-------------------|---------------|-------------|----------|------------------|-------------|------------|----------------------------|
| Application >         |              |                   |               |             |          |                  |             |            |                            |
| Allottee's Request    | Show 10      | ✓ entries         |               |             |          |                  |             | S          | iearch                     |
| Accepted / Rejected   | Sr no. ^     | Allotment no.     | Allottee Name | Contact no. | Plot no. | Plot Area (Sqm.) | Applied For | Status     | Date Time                  |
| Applied Application   | 1            | ALOT52632 view    | h             | 8934896456  | AVF4444  | 112.50           | Sanction    | Accepted   | 2022-11-16 13:34:07        |
| Cancelled Application | 2            | ALOT52632 view    | Vijay Singh   | 8934896456  | AVF4444  | 112.50           | Completion  | Accepted   | 2022-11-16 13:09:57        |
|                       | 3            | ALOT52632 view    | Vijay Singh   | 8934896456  | AVF4444  | 112.50           | Sanction    | Accepted   | 2022-11-16 13:34:07        |
| Sanction Manager >    | 4            | ALOT52632 view    | Vijay Singh   | 8934896456  | AVF4444  | 112.50           | Completion  | Accepted   | 2022-11-16 13:09:57        |
| Completion Manager    |              | to 4 of 4 entries |               |             |          |                  |             | ſ          | Previous 1 Next            |

| Allottee [    | Details          |                          |             |          |              |                    |
|---------------|------------------|--------------------------|-------------|----------|--------------|--------------------|
| Allotment no. | Allottee<br>Name | Email ID                 | Contact no. | Plot no. | Plot<br>Area | Industrial<br>Area |
| ALOT52632     | Vijay Singh      | ravi.kumar563@medhaj.com | 8934896456  | AVF4444  | 112.50       | UPSIDA             |
|               |                  |                          |             |          |              |                    |

#### Applied Application –

This will show a list of Applied Applications and their status as shown in the image below:

| ð  | Architect             |   | All Requeste | d Appications    |               |             |          |                  |             | Application F | Request / Archite | ct Request |
|----|-----------------------|---|--------------|------------------|---------------|-------------|----------|------------------|-------------|---------------|-------------------|------------|
|    | Application           | > |              |                  |               |             |          |                  |             |               |                   |            |
|    | Allottee's Request    |   | Show 10      | ✓ entries        |               |             |          |                  | $\frown$    | Se            | arch              |            |
|    | Accepted / Rejected   |   | Sr no.       | Allotment no.    | Allottee Name | Contact no. | Plot no. | Plot Area (Sqm.) | Applied For | Status        | Date Time         | ~~         |
|    | Applied Application   |   | 1            | ALOT52632 view   | Vijay Singh   | 8934896456  | AVF4444  | 112.50           | Sanction    | Applied       | 2022-11-16 13     | :34:07     |
|    | Cancelled Application |   | 2            | ALOT52632 view   | Vijay Singh   | 8934896456  | AVF4444  | 112.50           | Completion  | Applied       | 2022-11-16 13     | :09:57     |
|    | Sanction Manager      | > | 3            | ALOT52632 view   | Vijay Singh   | 8934896456  | AVF4444  | 112.50           | Sanction    | Applied       | 2022-11-16 13     | :34:07     |
|    | Completion Manager    | > | 4            | ALOT52632 view   | Vijay Singh   | 8934896456  | AVF4444  | 112.50           | Completion  | Applied       | 2022-11-16 13     | :09:57     |
|    | MIS Report Manager    | > | Showing 1 to | o 4 of 4 entries |               |             |          |                  | l           |               | Previous 1        | Next       |
| ¥- | Download Formats      |   |              |                  |               |             |          |                  | $\square$   |               |                   |            |
| 4  | Tutorials             |   |              |                  |               |             |          |                  |             |               |                   |            |

## Cancelled Application –

| $\leftarrow$ | C 🔒 upsida.ob                              | pas.co.in | /admin/architect_cancelled_request.php                                          | i                          | <b>0</b>    | 🗯 🖬 🌒 🗄         |
|--------------|--------------------------------------------|-----------|---------------------------------------------------------------------------------|----------------------------|-------------|-----------------|
| 🖬 Sur        | vey \land Zoho Accounts                    |           |                                                                                 |                            |             | Other bookmarks |
|              | UPSIDA                                     |           | ≡                                                                               | Welcome : Ravi (Architect) | <b>(10</b>  | <b>*</b> •      |
|              | Architect                                  |           | All Cancelled Request(By Allottee)                                              | Applicat                   | on / Cancel | led Request     |
|              | Application                                | >         |                                                                                 |                            |             |                 |
|              | Allottee's Request                         |           | Show 10 v entries                                                               | Searc                      | h           | - 1             |
|              | Accepted / Rejected                        |           | Sr no. 🔷 Allotment no. 👋 Allottee Name 👋 Contact no. 👋 Plot no. 👋 Plot Area (So | m.) ^ Applied For ^ Status | ^~ Date Tir | ne ^~           |
|              | Applied Application                        |           | No data available in table                                                      |                            |             |                 |
|              | Cancelled Application                      |           | Showing 0 to 0 of 0 entries                                                     |                            | Previous    | Next            |
|              | Sanction Manager                           | >         |                                                                                 |                            |             |                 |
|              | Completion Manager                         | >         |                                                                                 |                            |             |                 |
|              | MIS Report Manager                         | >         |                                                                                 |                            |             |                 |
| ÷.           | Download Formats                           |           |                                                                                 |                            |             |                 |
| Me           | Powered By :<br>dhaj Techno Concept Pvt. L | td.       |                                                                                 |                            |             | <b>.</b>        |

Sanction Manager –

#### New Application –

|                                             | /admin/all_new_application_architect.pl | η                    |                |               |                           | 12 ☆        | . 🛛 🗶 🗆 🌒              |
|---------------------------------------------|-----------------------------------------|----------------------|----------------|---------------|---------------------------|-------------|------------------------|
| Survey 🔇 Zoho Accounts                      |                                         |                      |                |               |                           |             | Cther book             |
| <b>UPSIDA</b>                               | ≡                                       |                      |                |               | Welcome : Ravi (Ar        | chitect)    | 🥮 🎄 🗸                  |
| Architect                                   | All New Application - Sanctio           | on                   |                |               |                           | Sanc        | tion / New Application |
| Application >                               |                                         |                      |                |               |                           |             |                        |
| Allottee's Request                          | Show 10 v entries                       |                      |                |               |                           | Search      |                        |
| Accepted / Rejected                         | Sr ^~ AIN no. ^~                        | App. For 👋 App. Type | Owner name     | Mobile no. ^~ | Email ID                  | Unit name 🔷 | Property Type          |
| Applied Application                         | 1 2022/11/15/5/6668                     | UPSIDA New           | Vijay Singh    | 3434633363    | ravi.kumar563@medhaj.com  | MTCPL       | Residential            |
| Cancelled Application                       |                                         |                      |                |               |                           |             |                        |
| Sanction Manager                            | 2 2022/11/14/S/2150                     | UPSIDA New           | Vijay Singh    | 3434633363    | ravi.kumar563@medhaj.com  | MTCPL       | Residential            |
| New Application                             | 3 <b>2022/11/12/S/1277</b>              | UPSIDA New           | V Singh        | 7485965263    | ravi.kumar1234@medhaj.com | MTCPL       | Residential            |
| In Process Application Approved Application | 4 2022/11/07/5/4557                     | LIDA New             | Mahadeva Singh | 4645644646    | ravi.kumar22@medhaj.com   | MTCPL       | Residential            |
| Powered By :                                | 5 2022/11/02/S/1450                     | LIDA New             | Mahadeva Singh |               | ravi.kumar8999@medhaj.com | MTCPL       | Residential            |

#### In Process Application

Here you can see a list of Applications which are in process for Sanction

| ← → C 🌲 upsida.obpas.co.in/adm    | nin/all_inprocess_application_architect.php |                      |                            |                        | 6 🖈 📕 🛛            | * 🛛 🌒 E         |
|-----------------------------------|---------------------------------------------|----------------------|----------------------------|------------------------|--------------------|-----------------|
| M Survey 📀 Zoho Accounts          |                                             |                      |                            |                        |                    | Other bookmarks |
| (JPSIDA                           | ≡                                           |                      |                            | Welcome : Ravi (Archit | ect)               | 🎄 🗸 🕺           |
| Architect                         | All In Process Application - Sanction       |                      |                            |                        | Sanction / New     | Application     |
| Allottee's Request                | Show 10 v entries                           |                      |                            |                        | Search             |                 |
| Accepted / Rejected               | Sr ^~ AIN no. ^~ Application                | n For 🌕 Owner name 🔷 | Mobile no. 💛 Email ID      | ^∼ Unit name ^∼        | Property Type 👋 Da | ate Tim         |
| Applied Application               | 1 2022/10/27/S/4444 UPSIDA                  | Ganesh Singh         | 8934896415 ravi.kumar22@n  | nedhaj.com MTCPL       | Residential 31     | 1 Oct 2(        |
| Cancelled Application             | 2 2022/10/15/5/6144 UPSIDA                  | Vijay Singh          | 2342423322 ravi.kumar4444( | Dmedhaj.com MTCPL      | Residential 18     | 8 Oct 2(        |
| Sanction Manager >                | 3 2022/10/13/S/1837 UPSIDA                  | Rahul Singh          | 5263985696 ravi.kumar99@n  | nedhaj.com MTCPL       | Residential 27     | 7 Oct 2(        |
| New Application                   | 4 2022/10/11/5/1879 UPSIDA                  | S singh              | 8934896415 ravi.kumar22@n  | nedhaj.com MTCPL       | Residential 11     | 1 Oct 2(        |
| In Process Application            | 5 2022/09/29/5/5457 UPSIDA                  | 4566                 | 6546545645 645645555@gn    | ail.com MTCPL          | Commercial 29      | 9 Sep 2         |
| Approved Application Powered By : | 6 2022/09/23/5/4654 UPSIDA                  | Mahadeva Singh       | 4566464564 ravi.kumar22@n  | nedhaj.com MTCPL       | Commercial 29      | 9 Sep 2         |
| Medhaj Techno Concept Pvt. Ltd.   | 7 2022/09/21/S/2214 UPSIDA                  | Mukul Bansal         | 4566464646 manishii@omail  | com MTCPI              | Industrial 21      | 1 Sen 2i 👻      |

Also, you will be able to see the status once you scroll the screen right -

| ( | JPS:DA                 | ≡ |                           |           |               |          |              |        |                 | Welcon | ne : Ravi (A | rchitect)  | -       | 4  | • |
|---|------------------------|---|---------------------------|-----------|---------------|----------|--------------|--------|-----------------|--------|--------------|------------|---------|----|---|
|   | Allottee's Request     |   |                           |           | Search        |          |              |        |                 |        |              |            |         |    | * |
|   | Accepted / Rejected    |   | Email ID                  | Unit name | Property Type | Date Tim | ne (         | ~~     | Status          | ^~     | Strutiny ^~  | Repository | Actions | ~~ | Ŀ |
|   | Applied Application    |   | ravi.kumar22@medhaj.com   | MTCPL     | Residential   | 31 Oct 2 | 022 05:58:37 | 7 PM   | In Process at - | Level1 | Completed    | View 📀     | 0       | 3  | L |
|   | Cancelled Application  |   | ravi.kumar4444@medhaj.com | MTCPL     | Residential   | 18 Oct 2 | 022 03:15:08 | B PM   | In Process at - | Level1 | Completed    | View 🕑     | 0       | 3  | L |
|   | Sanction Manager >     |   | ravi.kumar99@medhaj.com   | MTCPL     | Residential   | 27 Oct 2 | 022 05:17:25 | PM     | In Process at - | Level1 | Completed    | View 🕹     | 0       | 0  | L |
|   | New Application        |   | ravi.kumar22@medhaj.com   | MTCPL     | Residential   | 11 Oct 2 | 022 05:39:46 | 5 PM   | In Process at - | Level1 | Completed    | View 🕑     | 0       | 3  | L |
|   | In Process Application |   | 645645555@gmail.com       | MTCPL     | Commercial    | 29 Sep 2 | 022 04:08:57 | 7 PM   | In Process at - | Level3 | Completed    | View 🕹     | 0       | 3  | L |
|   | Approved Application   |   | ravi.kumar22@medhaj.com   | MTCPL     | Commercial    | 29 Sep 2 | 022 04:08:1  | 9 PM   | In Process at - | Level1 | Completed    | View 🕹     | 0       | 3  | Ŀ |
|   | Objected Application   |   | manishjj@gmail.com        | MTCPL     | Industrial    | 21 Sep 2 | 022 03:33:44 | 4 PM   | In Process at - | Level1 | Completed    | View 🕹     | 0       | 3  |   |
|   | All Application        |   | ravi.kumar22@medhaj.com   | MTCPL     | Industrial    | 19 Sep 2 | 022 06:06:58 | B PM   | In Process at - | Level1 | Completed    | View 🕑     | 0       | 3  | • |
|   | Powered By :           |   | 4                         |           |               |          |              | $\sim$ |                 | $\sim$ | ·            |            |         | Þ  |   |

Below mentioned are the details of different Levels of approval and data flow -

The file marked to the officer will be visible on their respective dashboard.

Level-1 Officer will initiate the process on any application received by verifying all the uploaded documents, drawings, scrutiny report, and fee submitted. Application along with observations from Level-1 Officer will be consolidated and assigned to next level officer for their review.

Level-2 Officer will cross-check all the observations, if found relevant and not abiding the building regulations will lead to auto generation of an objection letter through system, else will lead to auto generation of sanction letter at their respective level as per the delegation of power for UPSIDA/Ex-LIDA.

The application is forwarded to the concerned approving official as per the delegation of power, in line with the area of the proposed building plan. In case the application is not in accordance with the bye-laws, the respective architect/land owner shall receive the Objection Document of the application, with the detail of objections raised at different levels, submission of compliance shall be mandatory for issuance of sanction letter and drawing.

After an objection is raised by the concerned officer the architect is notified through SMS\* /WhatsApp\*email, and the application submitted becomes editable to rectify the raised objections and resubmit the application. The application becomes editable on the architect's dashboard and features like additional payment, resubmit are activated.

#### Approved Application -

This section will show a list of applications that are approved in the Sanction process.

| ← → C                             | /admin/all_approved_application_architect.php |                           |                               | 🖻 🖈 📕 🛛 🗯 🗖 🌍                   |
|-----------------------------------|-----------------------------------------------|---------------------------|-------------------------------|---------------------------------|
| 🖬 Survey 🔇 Zoho Accounts          |                                               |                           |                               | Other bookma                    |
| UPSIDA                            | ≡                                             |                           | Welcome : Ravi (Archite       | ect) 🤷 🤹 🗸                      |
| architect                         | All Approved Application - Sanction           |                           |                               | Sanction / Approved Application |
| Application >                     |                                               |                           |                               |                                 |
| Allottee's Request                | Show 10 👻 entries                             |                           |                               | Search                          |
| Accepted / Rejected               | Sr 🔨 AIN no. 🔨 Application For                | Owner name Mobile no.     | Email ID ^ Unit name ^        | Property Type 👋 Date Tim        |
| Applied Application               | 1 2022/11/07/5/6907 UPSIDA                    | Mahadeva Singh 8596526356 | ravi.kumar22@medhaj.com MTCPL | Residential 07 Nov 2            |
| Cancelled Application             | 2 2022/11/07/5/3758 LIDA                      | Mahadeva Singh 4645644646 | ravi.kumar22@medhaj.com MTCPL | Residential 07 Nov 2            |
| Sanction Manager >                | 3 2022/11/07/5/2648 UPSIDA                    | Mahadeva Singh 8596526356 | ravi.kumar22@medhaj.com MTCPL | Residential 07 Nov 2            |
| New Application                   | 4 2022/11/07/5/5531 LIDA                      | Mahadeva Singh 4645644646 | ravi.kumar22@medhaj.com MTCPL | Residential 07 Nov 2            |
| In Process Application            | 5 2022/10/22/5/2248 LIDA                      | Mahadeva Singh 4545454545 | ravi.kumar22@medhaj.com MTCPL | Residential 22 Oct 20           |
| Approved Application Powered By : | 6 2022/10/22/5/7123 UPSIDA                    | Ravi kumar 4564454464     | ravi.kumar22@medhaj.com MTCPL | Residential 22 Oct 20           |
| Medhaj Techno Concept Pvt. Ltd.   | 7 2022/10/18/5/2197 LIDA                      | Mahadeva Sinoh 4545454545 | ravi kumar??@medhai.com MTCPI | Residential 18 Oct 20           |

## Rejected Application –

| ← → C 🔒 upsida.obpas.co.in                      | /admin/all_rejected_application_architect.php                                                                                    | 🖻 🖈 📕 🗉 象 🗄 🌚 🗧                                        |
|-------------------------------------------------|----------------------------------------------------------------------------------------------------|--------------------------------------------------------|
| 📔 Survey 🔇 Zoho Accounts                        |                                                                                                    | Other bookmarks                                        |
| (JPSIDA)                                        | ≡                                                                                                    | Welcome : Ravi (Architect)                             |
| Architect                                       | All Rejected Application - Sanction                                                                                              | Sanction / Rejected Application                        |
| Application >                                   |                                                                                                    |                                                        |
| Allottee's Request                              | Show 10 v entries                                                                                                    | Search                                                 |
| Accepted / Rejected                             | Sr $^{\prime}$ AIN no. $^{\sim}$ Application For $^{\sim}$ Owner name $^{\sim}$ Mobile no. $^{\sim}$ Email ID $^{\sim}$ Unit nam | ne ^^ Property Type ^^ Date Time ^^ Status ^^ Letter ^ |
| Applied Application                             | No data a                                                                                                    | available in table                                     |
| Cancelled Application                           | Showing 0 to 0 of 0 entries                                                                                                    | Previous Next                                          |
| Sanction Manager >                              |                                                                                                    |                                                        |
| New Application                                 |                                                                                                    |                                                        |
| In Process Application                          |                                                                                                    |                                                        |
| Approved Application                            |                                                                                                    |                                                        |
| Powered By :<br>Medhaj Techno Concept Pvt. Ltd. |                                                                                                    |                                                        |

#### Objected Application –

| ← → C ⓐ upsida.obpas.co.in,                     | /admin/all_objected_application_architect.php                       | 🖻 🖈 📕 🛛 🌲 🖬 🌒 🗄                                                                |
|-------------------------------------------------|---------------------------------------------------------------------|--------------------------------------------------------------------------------|
| 🖬 Survey 🔇 Zoho Accounts                        |                                                                     | Cther bookmarks                                                                |
| (JPS)DA                                         | ≡                                                                   | Welcome : Ravi (Architect)                                                     |
| Architect                                       | All Objected Application - Sanction                                 | Sanction / Objected Application                                                |
| Application     Allottee's Request              | Show 10 v entries                                                   | Search                                                                         |
| Accepted / Rejected                             | Sr ^ AIN no. ^ Application For ^ Owner name ^ Mobile no. ^ Email ID | <sup>^</sup> Unit name <sup>^</sup> Property Type <sup>^</sup> Application St₂ |
| Applied Application                             | 1 2022/09/20/5/4968 UPSIDA Shiva Singh 8934896415 ravi.kumar22@m    | nedhaj.com MTCPL Residential Objected 🧿                                        |
| Cancelled Application                           | Showing 1 to 1 of 1 entries                                         | Previous 1 Next                                                                |
| Sanction Manager >                              |                                                                     |                                                                                |
| New Application                                 |                                                                     |                                                                                |
| In Process Application                          |                                                                     |                                                                                |
| Approved Application                            |                                                                     |                                                                                |
| Powered By :<br>Medhaj Techno Concept Pvt. Ltd. |                                                                     | •                                                                              |

#### ISSUANCE OF SANCTION LETTER AND SANCTION DRAWING

The generated sanction letter along with the sanctioned drawing will be made available to architects and land owners for downloading, after letters and drawings are digitally signed by respective concerned officers.

#### Completion Manager –

#### New Application –

| ← → | C - shumph                                   |     | all_new_a<br>obpas.co.in | pplication_completion | _arch.php |              |                |              |                           | ⊮ ☆          | 📕 🛈 🌲 🗖                  | bookmarks |
|-----|----------------------------------------------|-----|--------------------------|-----------------------|-----------|--------------|----------------|--------------|---------------------------|--------------|--------------------------|-----------|
| (   | UPSIDA                                       | =   |                          |                       |           |              |                |              | Welcome : Ravi (          | Architect)   |                          | ✓         |
| å   | Architect                                    | All | New Ap                   | plication - Comple    | etion     |              |                |              |                           | Com          | pletion / New Applicatio | on        |
|     | Application Allottee's Request               | >   | Show 1                   | 0 🗸 entries           |           |              |                |              |                           | Search       | A                        |           |
|     | Accepted / Rejected                          |     | Sr<br>no. ^~             | AIN no.               | App. For  | Арр. Туре ^~ | Owner name     | Mobile no. ∾ | Email ID                  | Unit name ^~ | Property Type            |           |
|     | Applied Application                          |     | 1                        | 2022/11/16/C/3066     | UPSIDA    | New          | Vijay Singh    | 3434633363   | ravi.kumar563@medhaj.com  | Barabanki    | Residential              |           |
|     | Cancelled Application                        |     |                          |                       |           |              |                |              |                           |              |                          |           |
|     | Sanction Manager                             | >   | 2                        | 2022/11/16/C/7214     | UPSIDA    | New          | Vijay Singh    | 3434633363   | ravi.kumar563@medhaj.com  | Barabanki    | Residential              |           |
|     | Completion Manager                           | >   | 3                        | 2022/11/16/C/4490     | UPSIDA    | New          | Mahadeva Singh | 8596526356   | ravi.kumar22@medhaj.com   | MTCPL        | Residential              |           |
|     | New Application                              |     | 4                        | 2022/11/15/C/7537     | UPSIDA    | New          | Mahadeva Singh | 8596526356   | ravi.kumar22@medhaj.com   | MTCPL        | Residential              |           |
| Med | Powered By :<br>haj Techno Concept Pvt. Ltd. |     | 5                        | 2022/11/12/C/3388     | UPSIDA    | New          | V Singh        | 7485965263   | ravi.kumar1234@medhaj.com | Barabanki    | Residential              | Ŧ         |

## In Process Application –

| ÷   | → C                                   | da.obpas.co.       | in/admin/all_inprocess_application_completion_arch.php               | ie 🖈 📕 🛛                       | 🗯 🖬 🌍 E         |
|-----|---------------------------------------|--------------------|----------------------------------------------------------------------|--------------------------------|-----------------|
| M S | urvey 🔇 🤣 Zoho Acco                   | ounts              |                                                                      |                                | Other bookmarks |
|     | UPSID                                 | A                  | ≡                                                                    | Welcome : Ravi (Architect)     | 🎄 🗸 🕺           |
|     | Architect                             |                    | All In-Process Application - Completion                              | Campletion / In-proc           | ess Application |
|     | Application<br>Allottee's Requ        | <b>&gt;</b><br>est | Show 10 v entries                                                    | Search                         |                 |
|     | Accepted / Reje                       | cted               | Sr AIN no. ^ Application For Owner name Mobile no Email ID Unit name | Property Type Date Time Status | Scrutiny        |
|     | Applied Applic                        | ition              | No data avail                                                        | able in table                  |                 |
|     | Cancelled Appl                        | ication            | Showing 0 to 0 of 0 entries                                          | Previou                        | is Next         |
|     | Sanction Manage                       | r >                |                                                                      |                                |                 |
|     | Completion Man                        | ager ゝ             |                                                                      |                                |                 |
|     | New Applicatio                        | n                  |                                                                      |                                |                 |
|     | In Process Appl                       | ication            |                                                                      |                                |                 |
| N   | Powered By :<br>fedhaj Techno Concept | Pvt. Ltd.          |                                                                      |                                |                 |

## Approved Application –

| - → C 🔒 upsida.obpas.co.in/                     | 'admin/all_approved_application_completion_arch.php                 | 🖻 🖈 📕 💿 🗯 🖬 🌍 🗄                                 |
|-------------------------------------------------|---------------------------------------------------------------------|-------------------------------------------------|
| Survey 🔇 Zoho Accounts                          |                                                                     | Cther bookman                                   |
| (JPSIDA                                         | ≡                                                                   | Welcome : Ravi (Architect) 🦉 🕉 🗸                |
| Architect                                       | All Approved Application - Completion                               | Completion / Approved Application               |
| Application >                                   | Show 10 v entries                                                   | Search                                          |
| Allottee's Request                              |                                                                     |                                                 |
| Accepted / Rejected                             | Sr ^ AIN no. ^ Application For ^ Owner name ^ Mobile no. ^ Email ID | ↔ Unit name ↔ Property Type ↔ Date Time         |
| Applied Application                             | 1 2022/11/12/C/5686 UPSIDA 10-10-2022 7412589636 ravi.kumar44       | 44@medhaj.com Barabanki Residential 15 Nov 2022 |
| Cancelled Application                           | 2 2022/11/14/C/5793 UPSIDA Vijay Singh 3434633363 ravi.kumar56      | 63@medhaj.com Barabanki Residential 15 Nov 2022 |
| Sanction Manager                                | 3 2022/11/14/C/2410 UPSIDA Vijay Singh 3434633363 ravi.kumar56      | 63@medhaj.com Barabanki Residential 15 Nov 2022 |
| Completion Manager                              | 4 2022/11/15/C/6725 UPSIDA Vijay Singh 3434633363 ravi.kumar56      | 63@medhaj.com Barabanki Residential 15 Nov 2022 |
| New Application                                 | Showing 1 to 4 of 4 entries                                         | Previous 1 Next                                 |
| In Process Application                          |                                                                     |                                                 |
| Powered By :<br>Medhaj Techno Concept Pvt. Ltd. |                                                                     |                                                 |

## Objected Application –

| ÷   | → C 🔒 upsida.ob                              | bpas.co.ii | n/admin/all_objected_application_completion_arch.php                    | 🖻 🖈 📕 🛛 🗯 🖬 🌒 🗄                               |
|-----|----------------------------------------------|------------|-------------------------------------------------------------------------|-----------------------------------------------|
| M S | urvey 🔇 🧇 Zoho Accounts                      |            |                                                                         | Cther bookmarks                               |
|     | UPSIDA                                       |            | ≡                                                                       | Welcome : Ravi (Architect)                    |
|     | Architect                                    |            | All Objected Application - Completion                                   | Completion / Objected Application             |
|     | Application<br>Allottee's Request            | >          | Show 10 v entries                                                       | Search                                        |
|     | Accepted / Rejected                          |            | Sr AIN no. ^ Application For Owner name Mobile no. ^ Email ID Unit name | ^ Property Type Application Status Repository |
|     | Applied Application                          |            | No data available i                                                     | n table                                       |
|     | Cancelled Applicatio                         | n          | Showing 0 to 0 of 0 entries                                             | Previous Next                                 |
|     | Sanction Manager                             | >          |                                                                         |                                               |
|     | Completion Manager                           | >          |                                                                         |                                               |
|     | New Application                              |            |                                                                         |                                               |
|     | In Process Applicatio                        | n          |                                                                         |                                               |
| N   | Powered By :<br>ledhaj Techno Concept Pvt. I | Ltd.       |                                                                         | •                                             |

## Rejected Application –

| ← → C                                                                                                    | 🖻 🖈 📕 🛛 🜲 🖬 🌒 🗄                                                          |
|----------------------------------------------------------------------------------------------------|--------------------------------------------------------------------------|
| 🖬 Survey 🔇 Zoho Accounts                                                                                                    | Cther bookmarks                                                          |
| (JPS/DA =                                                                                                    | Welcome : Ravi (Architect)                                               |
| Architect All Rejected Application - Completion                                                                                      | Completion / Rejected Application                                        |
| Application     >       Allottee's Request     Show     10 <                                                                         | Search                                                                   |
| Accepted / Rejected Sr ^ ~ AIN no. ^ Application For ^ Owner name ^ Mobile no. ~ Email ID                                            | <sup>^</sup> Unit name <sup>^</sup> Property Type <sup>^</sup> Date Time |
| Applied Application         1         2022/11/15/C/2484         UPSIDA         Vijay Singh         3434633363         ravi.kumar563@ | medhaj.com Barabanki Residential 15 Nov 2022                             |
| Cancelled Application Showing 1 to 1 of 1 entries                                                                                    | Previous 1 Next                                                          |
| Sanction Manager                                                                                                    |                                                                          |
| Completion Manager >                                                                                                    |                                                                          |
| New Application                                                                                                    |                                                                          |
| In Process Application                                                                                                    |                                                                          |
| Powered By :<br>Medhaj Techno Concept Pvt. Ltd.                                                                                      | •                                                                        |